## **PROCEDURE : Demande d'adaptation de la liste nominative ou de la liste des défibrillateurs cardiaques implantables**

Vous pouvez introduire

- une demande d'adaptation pour un dispositif qui répond à la description d'une prestation reprise dans la Liste et qui, pour un remboursement, doit être repris sur une liste nominative
- ou une demande d'adaptation de la liste des défibrillateurs cardiaques implantables

## **Formulaires de demande**

Pour l'introduction d'une demande d'inscription d'un dispositif ou de modification des données d'un dispositif, vous complétez le formulaire de demande d'inscription d'un dispositif ou de modification des données d'un dispositif sur une liste nominative ou sur la liste des défibrillateurs cardiaques implantables via l'application en ligne IRREQ.

Pour l'introduction d'une demande d'inscription d'un dispositif consistant en la modification légère d'un dispositif déjà repris sur une liste nominative, vous complétez le formulaire de demande d'inscription d'un dispositif sur une liste nominative – type « modification légère » via l'application en ligne IRREQ.

Pour l'introduction d'une demande de suppression d'un dispositif, vous complétez le formulaire de demande pour la suppression d'un dispositif d'une liste nominative ou de la liste des défibrillateurs cardiaques implantables via l'application en ligne IRREQ.

Pour l'introduction d'une demande de levée de suspension d'un dispositif, vous complétez le formulaire de demande de levée de suspension du remboursement pour un dispositif repris sur une liste nominative ou sur la liste des défibrillateurs cardiaques implantables via l'application en ligne IRREQ.

## **Procédure pour l'introduction d'une demande d'adaptation de la liste nominative ou de la liste des défibrillateurs cardiaques implantables**

En tant que demandeur visé à l'art. 1, 13° de l'AR du 25 juin 2014 vous introduisez la demande d'adaptation de la liste nominative auprès du Secrétariat de la Commission.

Par demandeur, il faut entendre:

« l'entreprise qui met un implant ou un dispositif médical invasif sur le marché belge et qui introduit une demande d'adaptation de la liste ou d'une liste nominative au moyen d'un formulaire de demande dont le modèle est élaboré par le Comité de l'assurance conformément à l'article 22, 11° de la loi »

La procédure est identique pour introduire une demande d'adaptation de la liste des défibrillateurs cardiaques implantables conformément à l'article 4.2. de la convention de rééducation relative aux défibrillateurs cardiaques implantables.

L'introduction de la demande se fait comme suit:

• Vous, demandeur, remplissez le formulaire correspondant à votre type de demande en suivant les instructions reprises dans le mode d'emploi et dans ce document.

- Vous signez la demande de façon électronique et toutes les parties et sous-parties doivent être complétées. L'absence d'une partie ou sous-partie dans la demande doit toujours être justifiée.
- Seul un représentant de l'entreprise peut signer une demande afin de prendre la responsabilité du dossier. Un consultant ne peut pas signer la demande d'une entreprise.
- La langue de la demande est déterminée par le lieu de l'(les) établissement(s) du demandeur (cette adresse doit également avoir été notifiée auprès de l'AFMPS). Ceci signifie :

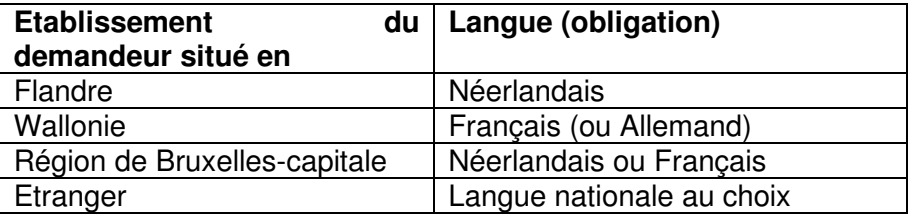

Si (une partie de) ce dossier est rédigé(e) en anglais ou dans une autre langue que celle permise selon le lieu de l'établissement, le dossier est non valable et ne sera pas traité.

Il est obligatoire d'introduire une demande de manière totalement électronique.

Vous introduisez la demande via IRREQ : une fois complétée en ligne dans l'application IRREQ, la demande doit être sauvée sur votre ordinateur et puis adaptée.

Vous devez ensuite la sauver sous format pdf et la signer électroniquement. La procédure pour la signature électronique est décrite dans un document séparé qui est disponible sur notre site internet.

Vous téléchargez ensuite dans l'application IRREQ le formulaire de demande dûment complété et signé électroniquement ainsi que toutes les annexes requises dans sa demande.

La version en WORD du formulaire de demande doit également être téléchargée.

Le cas échéant, en fonction des documents à insérer, il convient de respecter la terminologie suivante pour enregistrer vos documents :

- Formulaire de demande (tel qu'introduit dans IRREQ) + nom du dispositif + nom entreprise
- Brochure  $+$  nom du dispositif  $+$  nom entreprise
- Prix SPF $+$  nom du dispositif  $+$  nom entreprise
- Certificat  $CE + nom$  du dispositif  $+ nom$  entreprise
- Déclaration de conformité + nom du dispositif + nom entreprise...

Attention, le nombre de caractères est limité à 80. Vous pouvez télécharger un maximum 10 annexes de maximum 50 GB chacune, pour un total de 200 GB maximum.

## **Procédure pour les réactions du demandeur**

Pour les dossiers introduits via IRREQ, les réactions (éléments manquants en cas de irrecevabilité ou réaction sur la proposition provisoire) doivent être fournis au secrétariat de la CRIDMI par le demandeur uniquement via l'application IRREQ.